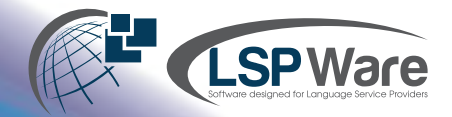

# **Atrium Updates 10.20**

## **There are several new changes that we have for Atrium that will be deployed this weekend with version 10.20**

Many of our customers have requested a way to verify the **times of service**, especially in the current situation where your interpreters may be providing video or phone services while using your customer's platform. Beginning with this version, you are able to automate the verification via email.

First, ensure that the client is set up to **receive these E-Receipts**.

This is done in the **client's profile** under the Defaults tab. All customers will be defaulted to not send E-Receipts. You may also elect to send E-Receipts for **all types of jobs** or for only VRI and OPI jobs.

There is also the option to send an email alert to a specific email address if a dispute is recorded by the client.

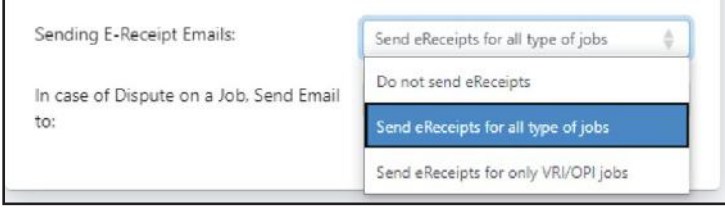

Once an activity has been saved to a job, the email is sent to the email address in the **Service Requested By** section of the request. This is the Approve/Dispute Job Timesheet email template that is in the Misc tab of Maintain Email Templates. Within this email template, you may include a link for the client to view the eTimesheet report with the completed service times. This is the 'eTimesheet report Link' placeholder.

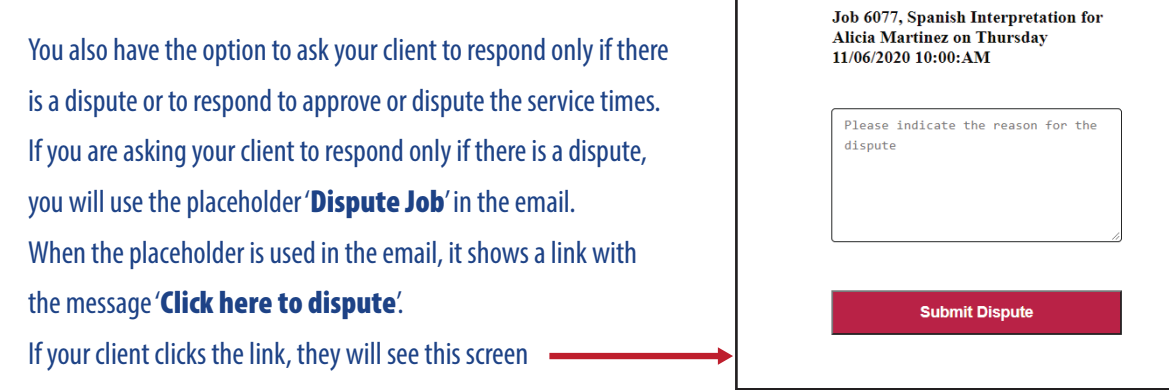

If you are asking your client to approve or dispute the service times, you will use the placeholder 'Approve/Dispute Job' in the email. If your client clicks the link, they will see this screen .

Clicking on Approve gives them a message that the approval was recorded successfully.

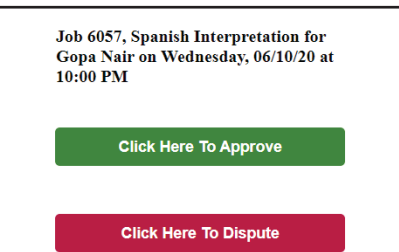

## **Atrium 10** *New Features* 6/13/20

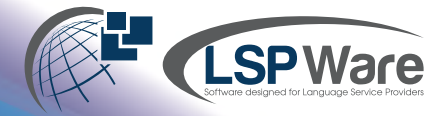

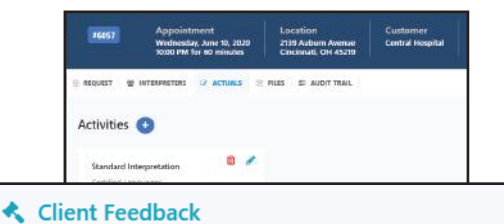

### Looking at the **Actuals tab** of the request, you will see

### Requester phyllis@smithcrew.com approved this charge - 06/10/2020 09:55 PM

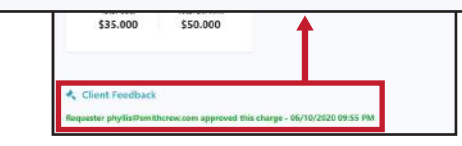

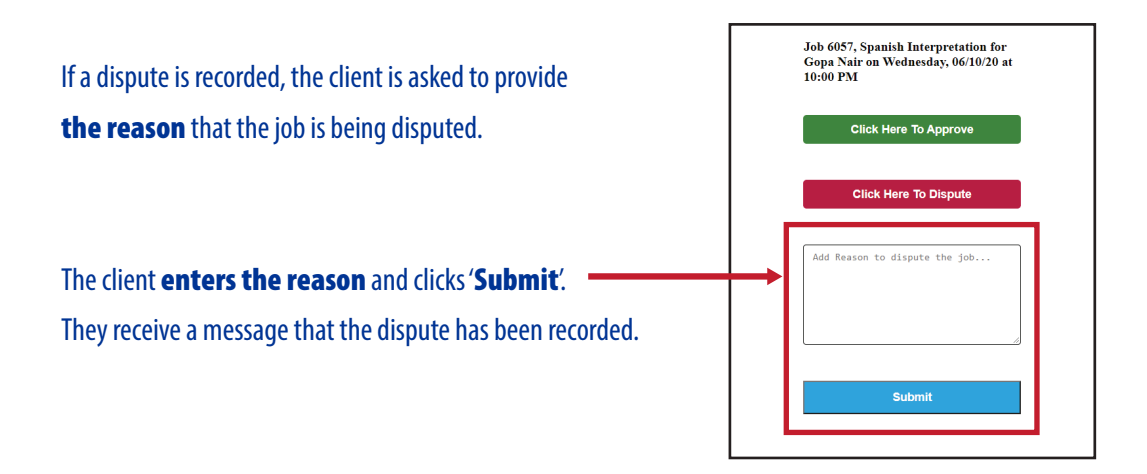

On the **Actuals tab** of the request, this is what you see

If an email address was entered to notify a member of your staff that a dispute has been recorded, your staff will receive an email.

Clicking on the Resolve button allows your staff to enter their **notes** about resolving the dispute.

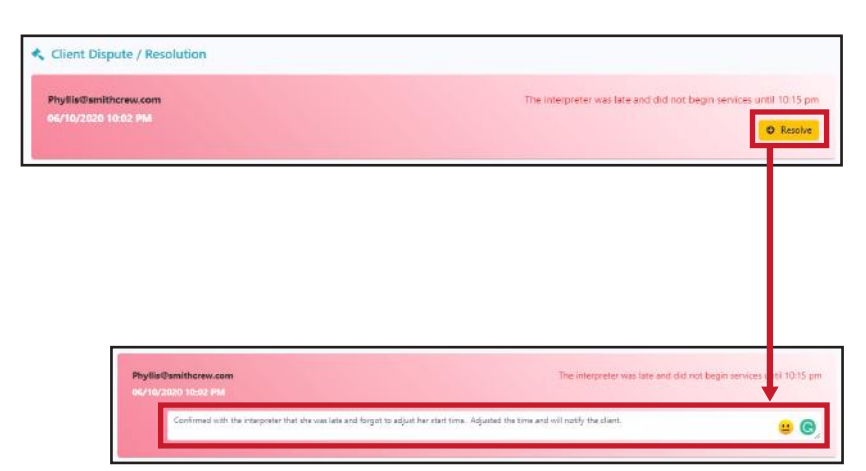

## **Atrium 10** *New Features* 6/13/20

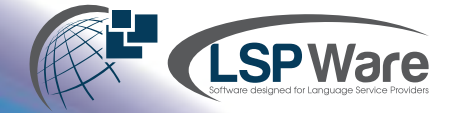

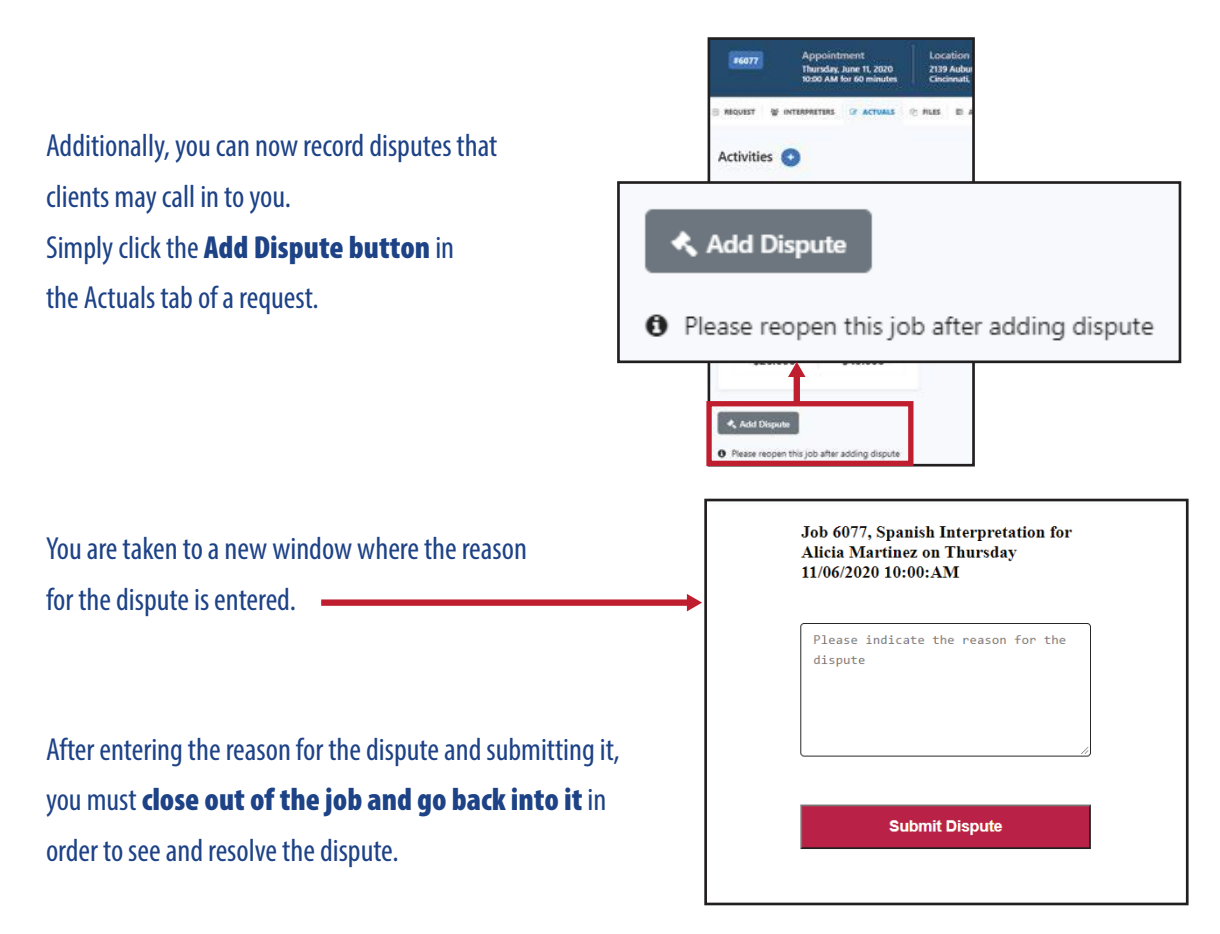

A new report is being added that will show information about the disputed jobs as well as when the dispute is resolved.

Our other new feature is the **ability to pin a saved filter** as your default dashboard screen. Currently, Today's Jobs is the default filter that shows when you log in to Atrium or click the Dashboard screen.

To change this, simply **click the pin icon** next to the filter name. This will be your new default filter.

 $\overline{\mathbf{r}}$  Filter Saved Filters **Today's Jobs** Ø Unassigned Jobs x **Saved Filters** Central Spanish  $\triangle$   $\Omega$  $\mathbf{I} \neq \mathbf{O}$ Leigh's Jobs  $\sqrt{6}$ Spanish Requests for this month

This feature will allow you to customize your dashboard.

### **Other changes include:**

- We have enhanced your ability to have more details about your cancelled requests.
- We have added 'Cancellation Reason' and 'Unfilled Reason' as types of Voided Reason tags. This will allow for better reporting for these requests.
- We have also added a **Cancellation status** on the Dashboard. A job is considered to be in a Cancellation status if it is voided with a tag that is coded as a 'Cancellation Reason' or if the activity on the request is a cancellation-type activity.
- The consumer name and patient number are shown in the invoicing grid just as they are in Atrium 8.
- The **default sort order** for the email audit trail is based on the date that the email was sent.